# **Validierung**

gex url https

Betrifft: **Seite** / **Element**

- [Anwendung im Wizard](#page-0-0) <sup>o</sup> [Klassifizierung](#page-0-1)
	- <sup>o</sup> [Syntax \(java expression parser\) verwenden](#page-0-2)
	- <sup>o</sup> [Formelwizard verwenden](#page-0-3)
	- [Fehlermeldung erfassen](#page-1-0)
- [REGEX Validierungen](#page-1-1)
	- [Verwenden einer Regex](#page-1-2)
		- [Vom System definierte REGEX Konstanten:](#page-1-3)
	- $\circ$  [Tutorial](#page-2-0)
- [Datumsvergleich](#page-2-1)
- [Checkboxgruppe maximale Auswahl festlegen](#page-2-2)

Validierungen dienen zur Überprüfung der gemachten Angaben. Validierungen können unter dem Bereich / Tab "Validierung" der Feldeigenschaften definiert werden.

## <span id="page-0-0"></span>Anwendung im Wizard

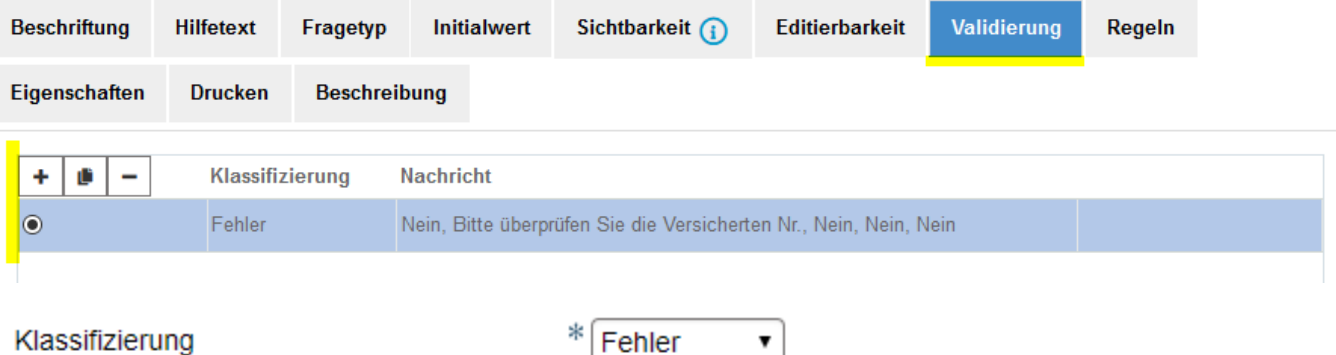

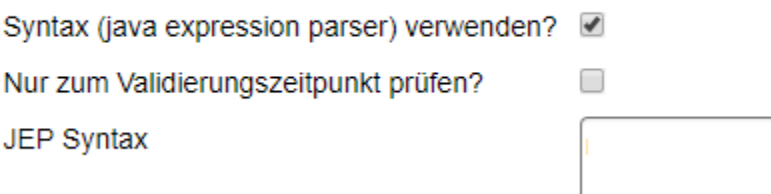

## <span id="page-0-1"></span>**Klassifizierung**

Meistens als **Fehler**, damit das "Absenden" der nicht korrekt validierten Daten nicht erfolgen kann.

#### <span id="page-0-2"></span>**Syntax (java expression parser) verwenden**

Wird diese Option gewählt, muss die Formel manuell erfasst werden. Dies lässt mehr Freiheit zu. Ohne JEP können die Bedingungen zusammengeklickt werden.

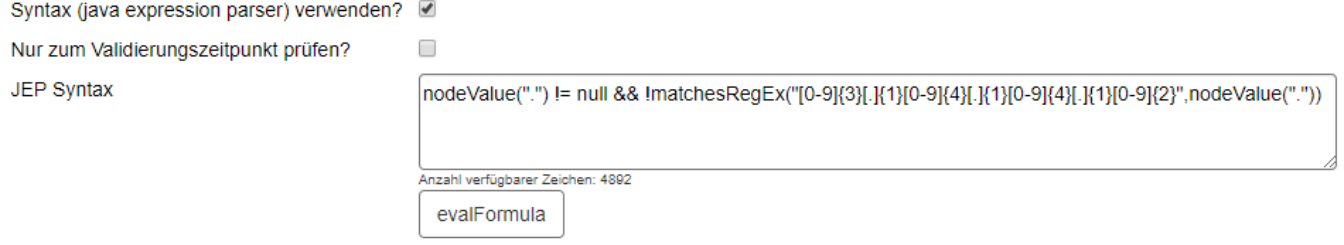

Die Formel muss in der JEP Syntax manuell eingegeben werden.

#### <span id="page-0-3"></span>**Formelwizard verwenden**

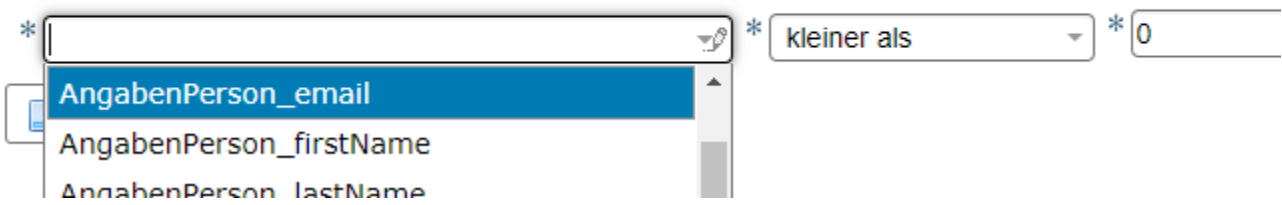

Beim Wizard werden die Bedingung zusammengeklickt. Gleiche Logik wie bei **[Sichtbarkeit](https://wiki.jaxforms.com/display/JAXFORMS25/Sichtbarkeit)**.

#### <span id="page-1-0"></span>**Fehlermeldung erfassen**

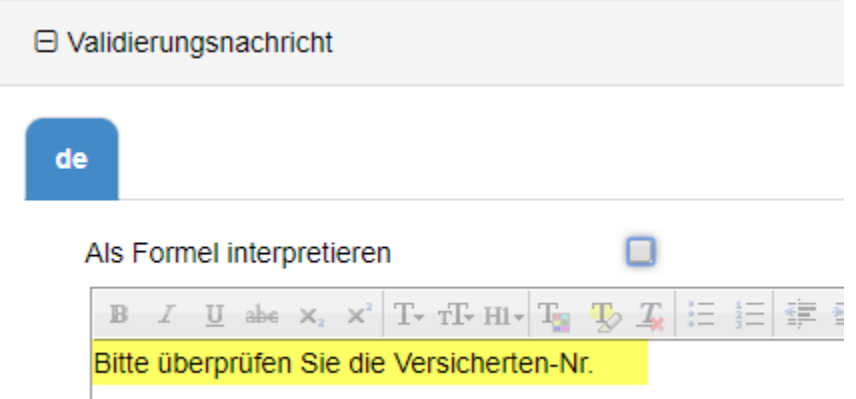

## <span id="page-1-1"></span>REGEX Validierungen

#### <span id="page-1-2"></span>**Verwenden einer Regex**

Im Feld "JEP Syntax" wird die entsprechende Formel eingegeben: nodeValue(".") != null && !matchesRegEx("**REGEX**",nodeValue("."))

- Beispiel E-Mail-Adresse: nodeValue(".") != NULL && !matchesRegEx("**^[A-Za-z0-9.!#\$%&'\*+\\-/=?^\_`{|}~]+@[a-zA-Z0-9]([.-]?[a-zA-Z0-9])\*([-]? [a-zA-Z0-9]|[.]?[a-zA-Z0-9]{2,})[.][a-zA-Z]{2,}\$**")
- Beispiel UID (Firmennummer): nodeValue(".") != null && !matchesRegEx("**(CHE-)[0-9]{3}[.][0-9]{3}[.][0-9]{3}**",nodeValue("."))
- Beispiel AHV13: nodeValue(".") != null && !matchesRegEx("**[0-9]{3}[.]{1}[0-9]{4}[.]{1}[0-9]{4}[.]{1}[0-9]{2}**",nodeValue("."))
- Beispiel IBAN: nodeValue(".") != null && !matchesRegEx("**[a-zA-Z]{2}[0-9]{2}[a-zA-Z0-9]{4}[0-9]{7}([a-zA-Z0-9]?){0,16}"**,nodeValue("."))
- Beispiel E-Mail-Adressen, welche eine bestimmte Domain enthalten (Beispiel Kt. BE):
	- nodeValue(".") != null && !matchesRegEx("^[a-zA-Z0-9.!#\$%&'\*+/=?^\_`{|}~-]+@+([a-zA-Z][a-zA-Z][a-zA-Z]l**\.be|be|police\\. be|justice\\.be|fk\\.be|bfh|phbern|[a-zA-Z]{2,20}\\.unibe|unibe|lwb|bbz-biel|tfbern|gymkirchenfeld|gymneufeld|koenizlerbermatt|gymhofwil|gymbiel-seeland|gfbienne|gymburgdorf|bzl|gyminterlaken|gymthun|upd|ceff|pzmag|bzemme)\\.ch\$**", nodeValue("."))
		- (String  $+ \mathcal{Q}$  + (kantons-url) .ch am Ende)
- Beispiel Telefonnummer: nodeValue(".") != null && !matchesRegEx("**^([+]|[0])((\\d|[ /-]){9,15})\$**",nodeValue("."))
- Beispiel URL beginnend mit http:// oder https://: nodeValue(".") != NULL && !matchesRegEx("**^http[s]?:\\/\\/.\***",nodeValue("."))
- Beispiel ZEMIS-Nr. (KTGR): nodeValue(".") != null && !matchesRegEx("**^[0-9\*\$]{6,8}[.]{1}[0-9]{1}**",nodeValue("."))
- (Verhindert die Eingabe von alphanumerischen Zeichen «\*\$» und gibt eine mind. und max. Länge des ersten Teils bis zum Punkt vor «6,8»)

#### <span id="page-1-3"></span>**Vom System definierte REGEX Konstanten:**

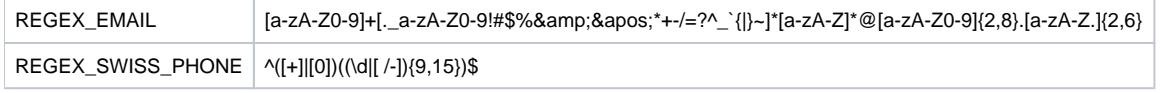

**Verwendung**: matchesRegEx(<Schlüssel>,nodeValue("."))

**Beispiel:** nodeValue(".") != null && !matchesRegEx(REGEX\_EMAIL,nodeValue("."))

## <span id="page-2-0"></span>**Tutorial**

JAVA RegularExpressions > <http://www.vogella.com/tutorials/JavaRegularExpressions/article.html>

REGEX 101 (bauen, testen, debuggen):<https://regex101.com/>

## <span id="page-2-1"></span>Datumsvergleich

Beispiel eines Datumsvergleichs

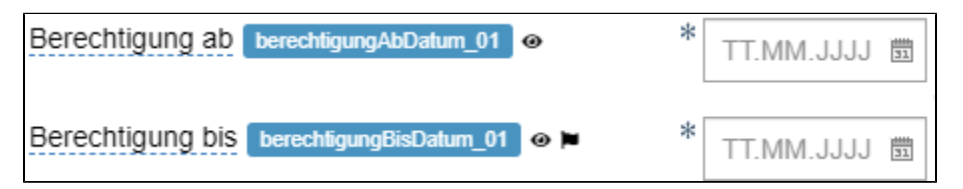

Vorgabe ist, dass das BIS-Datum mindestens 30 Tage nach dem AB-Datum ist.

Formel: (berechtigungBisDatum\_01 < DateTools(berechtigungAbDatum\_01,"+30D")) && berechtigungBisDatum\_01 != NULL

#### Beim BIS-Feld > im Wizard > Regeln

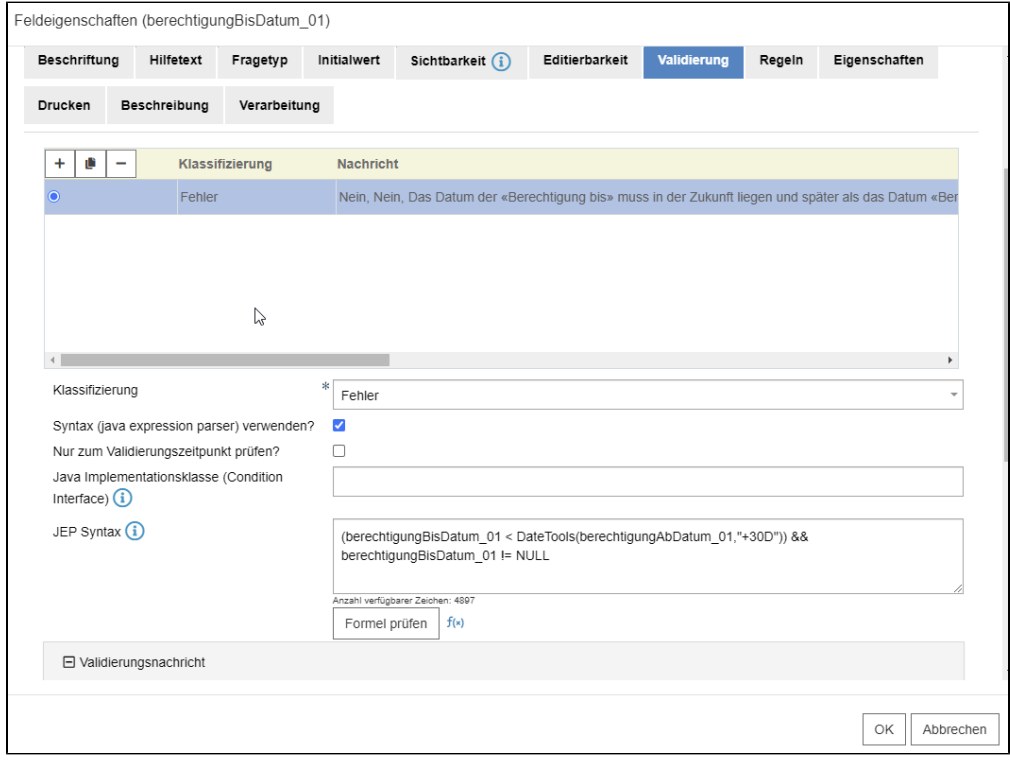

Weitere Dokumentation "**[bootstrap-datetimepicker](http://eonasdan.github.io/bootstrap-datetimepicker/Options/)**"

# <span id="page-2-2"></span>Checkboxgruppe - maximale Auswahl festlegen

- Siehe **separate Seite** [unter Tipps und Tricks](https://wiki.jaxforms.com/display/JAXFORMS25/Checkbox-Gruppe+-+Maximale+Auswahl+festlegen)